### FACULTY/STAFF QUICK REFERENCE REGISTRATION INSTRUCTIONS

#### To Register:

GO to SCT and Enter "**RG1**" <u>or</u> "**RG2**" into the Screen field, the Student ID (or Student Name) in the student ID field, and the Term Code in the Term field (example: Fall 2010 code is 102). \*\* Press the {Enter} key before entering registration data\*\*

\*\*Use the {Tab} key to move from field to field\*\*

- 1. For initial registration, enter "R" (Request) in the global Function field (or each local function field) and the Course ID or Call# for each course. Press the {Enter} key after entering all courses.
- 2. To add courses, enter "R" (Request) in the local function field and the Course ID for each course. Press the {Enter} key after entering all courses.

#### To Drop:

- 1. To drop individual courses, enter a "D" in the local function field next to the courses to be dropped. Press the {Enter} key.
- 2. If a student wants to drop all their courses after before class begin date, student must go to Student Affairs to obtain the proper form to withdraw from school
- 3. If a student wants to drop all their courses after deadline for drop/add, student must go to Academic Affairs to obtain the proper form to withdraw from school.

#### **To Print:**

- From Screen "RG1 or RG2", hit F6 to print student schedule
- From Screen 109, hit F6 to print student schedule
- > TO View a Student Schedule, go to SCREEN 109
- > TO View a Class List, go to SCREEN 107 (SCT) or to Faculty Web Page
- > To View a Student's Enrollment History, go to SCREEN 136 (Detail Transcript)

#### **CONFLICTS** may be resolved using the following functions:

- ✤ X Searches for an available section when the requested section is closed or has a time conflict.
- ✤ T Approves a Time Conflict (if approved by Dept Chair)
- ✤ U Authorizes a student to compete for a seat in a class for which he is not considered by the computer to be eligible. i.e., a student who has completed a prerequisite, but for some reason, it has not been posted to his record.
- P Permits guarantee a student a seat in a class if a request is made. It overrides all course controls, including "closed" status. MUST obtain Dept Chair /Dean approval.
- Student Holds: See message notation under heading "Message" on RG1 or RG2. If Academic Warning, Probation or Suspension, student must make contact Ms. Stephanie Adams, Director, Retention before hold removed from Registrar's office.

#### FACULTY/STAFF QUICK REFERENCE REGISTRATION INSTRUCTIONS

# .\*\* Authorizations and Permits are NOT enrollments. "U" and "P" codes must be followed by an "R" (Request) before the student is actually enrolled.

#### **Registrar's Office Staff – Main Campus, Email: <u>registrar@lunet.edu</u>; Web Address: <u>http://www.lunet.edu/registrar/index.html</u>**

Nicole Singleton, <u>msingleton@lunet.edu</u> 466-3226, Transfer Evaluator/Scheduler Clarence Smith, <u>cssmith@lunet.edu</u> 466-3225, VA Coordinator Chelsie Taylor, <u>cdtaylor@lunet.edu</u> 466-3224, Records Coordinator Quincy Williams, <u>qtwilliams@lunet.edu</u> 466-3227, Grades/Rosters Ernestine Thomas, <u>ecthomas@lunet.edu</u> 466-3229, Associate Registrar Kathy Simmons, <u>ksimmons@lunet.edu</u> 466-3228, University Registrar

#### **TULSA Campus**

Marlyn Williams, <u>wmarlyn@lunet.edu</u> 918-877-8126 or x8126, Asst Registrar

#### **OKC Support Staff**

- ➤ Gayle Robertson, <u>gtrobertson@lunet.edu</u> 405-962-1624
- > Dr. Deborah Burroughs, <u>djburroughs@lunet.edu</u> 405-962-1666

#### **Frequency Call Numbers**

Admissions – 3231 Business Office – 3212 Computer Help Desk – 3215 Financial Aid – 3282

Library – 3293 Registrar's Office – 3225 LU/Oklahoma City - 405-962-1620 LU/Tulsa – 918-877-8100

| Building / Room Printer Codes – CHECK WITH IT DEPT if your code does not work |                                            |                                        |  |  |  |  |  |
|-------------------------------------------------------------------------------|--------------------------------------------|----------------------------------------|--|--|--|--|--|
| Allied Health Center – 2S                                                     | Hamilton Hall 2 <sup>nd</sup> Flr – 3J, 3K | Hamilton Hall 3 <sup>rd</sup> Flr – 3S |  |  |  |  |  |
| Jones Hall Room 114 – 3G                                                      | Jones Hall Room 115 – 2V                   | Jones Hall Rm 214 – 3H                 |  |  |  |  |  |
| Music – 3T                                                                    | Moore Hall 1 <sup>st</sup> Floor – 2R      | Moore Hall 3 <sup>rd</sup> Floor – 2Q  |  |  |  |  |  |
| Sanford Hall 217 – 2U                                                         | Sanford Hall Rm 314 – 2T                   |                                        |  |  |  |  |  |

Type in 'RG1 or ''RG2 after Screen'', Type in Student ID# or Student Name after ''SID'' Type in ''Term Code'' after ''Term''. Proceed to Page 6 if student eligible to register.

| Be Leit Transfe Fonts Options Macro View Window Help                                                                                                    |
|----------------------------------------------------------------------------------------------------|
|                                                                                                    |
| Paste                                                                                                    |
| lipboar                                                                                                    |
| RG1 Reg/Drop/Add GM BUS MES ENT ATTAWAY-MARTIN, MARION                                                                                                    |
| SCTPLU J SID: 10393383 Course: Term: 096 Printer Code:                                                                                                    |
| Function:                                                                                                    |
| S S                                                                                                    |
|                                                                                                    |
|                                                                                                    |
|                                                                                                    |
|                                                                                                    |
|                                                                                                    |
|                                                                                                    |
|                                                                                                    |
| 15<br>Total Registered: Desired Load: 12.00 Max Load: 15.00                                                                                                    |
| Image: Start Registered:         Destred Load: 12.00         Max Load: 15.00           Image: Start Registered:         Image: Start Registered:         I |
|                                                                                                    |
| age: 3 c                                                                                                    |
| 🛿 Start   🥭 🕞 🗁 🕵 🗒 🕼 *   🔀 Sent Items - Microsoft O 🕼 4 Microsoft Office Word + 🗐 1 - SCT 🕼 2 Microsoft Office Excel + 🛛 🕞 🌮 5:06 PM                                                                                                    |

If you go to "RG1" or "RG2" and message pops up stating "Student not eligible to register", it means student has hold on record. Proceed to Page 7 for hold messages.

| E Edit Transfer Fonts Options Macro View Window Help<br>File Edit Transfer Fonts Options Macro View Window Help<br>File Edit Transfer Fonts Options Macro View Window Help<br>File Edit Transfer Fonts Options Macro View Window Help<br>File Edit Transfer Fonts Options Macro View Window Help<br>File Edit Transfer Fonts Options Macro View Window Help<br>File Edit Transfer Fonts Options Macro View Window Help |     |
|----------------------------------------------------------------------------------------------------|-----|
|                                                                                                    |     |
| R-R0063 STUDENT NOT ELIGIBLE TO REGISTER<br>RG1 Reg/Drop/Add JR ASC BA BRJM TEST, STUDENT<br>SCTTLU                                                                                                    |     |
| Screen: SID: 10388275 Course: Term: 096 Printer Code<br>Function: S Begin Date: End Date:<br>* Course ID e St Cred GT Message Course Title                                                                                                    | :   |
| $\begin{array}{c} 1 \\ 2 \\ 3 \\ \end{array} = \qquad \qquad \qquad \qquad \qquad \qquad \qquad \qquad \qquad \qquad \qquad \qquad \qquad \qquad \qquad \qquad \qquad \qquad \qquad$                                                                                                    |     |
|                                                                                                    |     |
| 8     -     -       9     -     -       10     -     -                                                                                                    |     |
| $\begin{array}{c} 11 \\ 12 \\ 13 \\ 14 \\ 14 \\ \end{array} \qquad \qquad \qquad \qquad \qquad \qquad \qquad \qquad \qquad \qquad \qquad \qquad \qquad \qquad \qquad \qquad \qquad \qquad$                                                                                                    |     |
| 15                                                                                                    | /10 |
| forde: c                                                                                                    |     |

If student okay to register, type in "R" after function and then tab and put in course prefix, # & section (example EG 315311) and hit enter. Put in five digit eall# if using RG2 Screen.

| 🖻 1 - SCT 💋 🖉                                                                                                    | _ 🗗 🔼 |
|----------------------------------------------------------------------------------------------------|-------|
| File Edit Transfer Fonts Options Macro View Window Hog                                                                            |       |
|                                                                                                    |       |
|                                                                                                    |       |
| R-RØØ63 STUDENT NOT ELIGIBLE TO REGISTER                                                                                          |       |
| RG1 Reg/Drop/fidd JR ASC BA BRJM GARRETT, CHARIS HC                                                                               |       |
| SCTPLU                                                                                                    |       |
| Screen: SID: 11216971 Course: PY 3323 Term: 106 Printer Code: 4R                                                                  |       |
| Function: Status: Registration                                                                                                    |       |
| Function: Status: Registration<br>Begin Date: 04-12-2010 End Date: 08-27-2010                                                     |       |
| * Course ID e St Cred GI Message Course Litle                                                                                     |       |
| 1 _ MS #2511-11 EC 1.00 Enrolled Conditional SECONDARY APPLIED PIANO I                                                            |       |
| 2 BJ -3363-11 EP 3.00 Enrolled w/ Permit TELEVISON PRODUCTION W/                                                                  |       |
| 3 _ BJ -4173-11 EP 3.00 Enrolled w/ Permit BROADCAST LAW, LIBEL AND                                                               |       |
| 4 EG -3153-11 E 3 00 Epocled ADVANCED GRAMMAR                                                                                     |       |
| 5 _ CS -1103-14 E 3.00 Enrolled INTRO TO INFO PROCES W/LA<br>6 _ MS -2511-14 EP 1.00 Enrolled w/ Permit SECONDARY APPLIED VOICE I |       |
|                                                                                                    |       |
|                                                                                                    |       |
| 9                                                                                                    |       |
|                                                                                                    |       |
|                                                                                                    |       |
| 12                                                                                                    |       |
| 13                                                                                                    |       |
|                                                                                                    |       |
| 15<br>Total Registered: 14.00    Desired Load: 15.00   Max Load: 18.00                                                            |       |
| 4e         1         Sess-1         139.78.100.9         TCP01733         4/10                                                    |       |
|                                                                                                    |       |
|                                                                                                    |       |
| 📕 Start 🔰 😒 Qui 🐱 2 M • 🖾 1 🕼 3 M • 🖾 2 M • 🕼 Micr 🖉 Wel Search Desktop                                                           |       |

Student is enrolled for the course(s).

| 8         | 2-SCT      File Edit Transfer Fonts Options Macro View Window Help                                                                                                    |
|-----------|----------------------------------------------------------------------------------------------------|
|           |                                                                                                    |
| Paste     |                                                                                                    |
| Clipboar  |                                                                                                    |
|           | RG2 Call No. Reg/Dr/Add SR ABS BS CHDV ANTWINE, CANDACE D                                                                                                    |
|           | SCTTLU<br>Screen: SID: 10422841 Course: Term: 092 Printer Code:                                                                                                    |
|           | Function:                                                                                                    |
|           | * Call Course ID e St Cred Gi Message Course Title                                                                                                    |
|           | 1 _ 10889 FCS -4253-21 E 3.00 Enrolled SPECIAL PROBLMS IN                                                                                                    |
|           | 2 10890 FCS -4543-21 E 3.00 Enrolled FAMILY FINANCE AND<br>3 10888 FCS -3042-21 E 2.00 Enrolled PROGRAM PLANNING FO                                                                                    |
|           | 4 10319 FCS -3213-21 E 3.00 Enrolled CHILD DEVELOPMENT<br>5 10403 LS -3153-21 E 3.00 Enrolled CHILDRENS LITERATUR                                                                                      |
|           | 6 10557 MT -2603-21 E 3.00 Enrolled FINITE MATHEMATICS                                                                                                    |
|           |                                                                                                    |
|           | 9<br>10 <u> </u>                                                                                                    |
|           |                                                                                                    |
|           |                                                                                                    |
|           |                                                                                                    |
|           | Total Registered:         17.00         Desired Load:         15.00         Max Load:         18.00         _           40         2         Sess-1         139.78.100.9         TCP00498         4/10 |
|           |                                                                                                    |
| Page: 4 c |                                                                                                    |
|           | 🛛 🔊 🕞 🕡 👷 🖳 🚱 🔹 🕽 🔯 1 - SCT 👘 2 Microsoft Offi v 🔀 Inbox - Microsoft 👩 3 Internet Expl v 🔀 🔊 🖉 10:01 AM                                                                                                |

If student has hold, it will not allow you to register student. See note for where to send student to find out what is needed to remove hold. (Reg-Registrar's office hold).

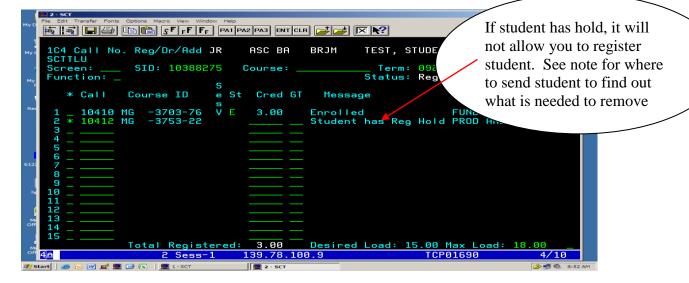

You may also go to screen 148 to find out the hold. If Reg = 1 and Transcript = 1, it's a **Business Office hold**. Please send student to Business Office for help. If a number is inserted by any of the "Holds" fields alone, it's that office hold: (example: **Reg** = Registrar's Office hold, **Admiss** = Admissions hold, **Fin Aid** = Financial hold and **Housing** = Housing Office hold).

| 93                                                                                             | <b>1 - SCT</b><br>File Edit Tra |               | tions Macro View Wir                     |                |             |                  | _                     |                    |                                                 |
|------------------------------------------------------------------------------------------------|---------------------------------|---------------|------------------------------------------|----------------|-------------|------------------|-----------------------|--------------------|-------------------------------------------------|
|                                                                                                | <b>1</b>                        |               | ∫ <b>F</b> F F F                         | F PA1 PA2      | PA3 ENT CLR |                  | ?                     |                    |                                                 |
| Reply                                                                                          |                                 |               |                                          |                |             |                  |                       |                    |                                                 |
| Extra lin<br>From:<br>To:<br>Cc:                                                               | 148 R<br>SCTPL                  | U             | & Comments                               |                |             |                  | RNER, TAMAL           |                    |                                                 |
| Subject:                                                                                       |                                 |               |                                          |                |             |                  | Term:                 |                    |                                                 |
| Here                                                                                           | Holds                           | - Reg:        |                                          |                |             |                  | n Aid: 0              |                    | : 0<br>D                                        |
| Tama:<br>Senet<br>Nikia<br>Ashle                                                               | A                               | OH            | Privacy<br>Restrict !<br>G<br>losis/Immu | C C            |             |                  | e Waiver<br>Term Auth | RÉG (              | Entry e<br>Date l<br>02-09-2007<br>fold Cleared |
| Caed:<br>Makey<br>Court<br>Cassa<br>Rhono<br>Jazm:<br>Tela<br>Terr:<br>Shant<br>Shart<br>Shart | A                               | QG<br>Medical | G<br>Form                                | С              |             |                  |                       |                    | 02-09-2007<br>told Cleared                      |
| Shone                                                                                          | 4 <u>e</u>                      |               | 1 Sess                                   | -1 13          | 9.78.100.   | .9               | ТСРØ                  | 0353               | 4/10                                            |
|                                                                                                |                                 |               |                                          |                |             |                  |                       |                    |                                                 |
| 🏄 Start                                                                                        | ] 🥭 🕞 🜆                         | · 💉 🖳 🚱 🔹     | instructions-how                         | to regis 📃 📃 1 | - SCT       | C Registration - | Microsoft 🖂 Women     | s basketball - Me. | 🕞 🛃 🄗 5:53 PM                                   |

If student has a pre-requisite, obtain approval to permit the student to register.

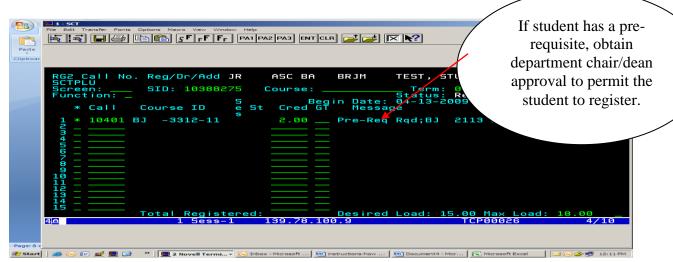

If permission granted, type "P" before call number or course ID# and hit "enter".

| Gn       | E 1 - SCT                                                                                                    |
|----------|----------------------------------------------------------------------------------------------------|
|          | File Edit Transfer Fonts Options Macro View Window Help                                                                               |
|          | 🙀 🛃 🔚 😂 🛍 😰 👘 F F F F PA1 PA2 PA3 ENT CLR                                                                                             |
| Paste    |                                                                                                    |
| Paste    |                                                                                                    |
| Clipboar |                                                                                                    |
|          |                                                                                                    |
|          | RG2 Call No. Reg/Dr/Add JR ASC BA BRJM TEST, STUDENT                                                                                  |
|          | SCTPLU                                                                                                    |
|          | Screen: SID: 10388275   Course: Term: 096     Printer Code:                                                                           |
|          | Function:                                                                                                    |
|          | * Call Course ID e St Cred GT Message Course Title                                                                                    |
|          | * Carri Course TD e St Cred of Hessage Course Fitte                                                                                   |
|          | 1 _ 10401 BJ -3312-11 P 2.00 _ Permit LAYOUT AND DESIGN                                                                               |
|          | 2                                                                                                    |
|          | 3                                                                                                    |
|          |                                                                                                    |
|          |                                                                                                    |
|          |                                                                                                    |
|          |                                                                                                    |
|          |                                                                                                    |
|          |                                                                                                    |
|          |                                                                                                    |
|          |                                                                                                    |
|          |                                                                                                    |
|          |                                                                                                    |
|          | Total Registered: Desired Load: 15.00 Max Load: 18.00                                                                                 |
|          | 4A 1 Sess-1 139.78.100.9 TCP00026 4/10                                                                                                |
|          |                                                                                                    |
|          |                                                                                                    |
| Page: 1  |                                                                                                    |
| 🏉 Start  | 😆 🐷 📧 🚅 🗒 🎯 🎽 関 🚱 🎽 関 🚱 Novell Termi + 🕞 Inbox - Microsoft 🕅 Instructions-how 🔯 Document4 - Micr 🕼 Microsoft Excel 🛛 🖬 🕞 🖉 🗊 12:13 PM |
|          |                                                                                                    |

Then type "R before call number or course ID# and hit "enter". Screen will state "Enrolled w/permit.

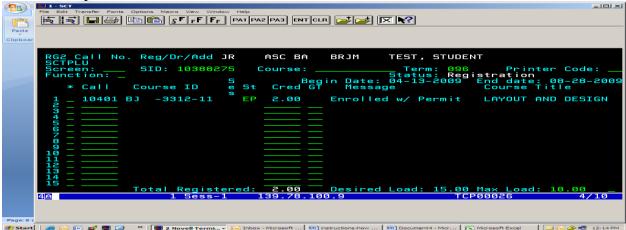

To drop a course, go to screen "RG1" or "RG2" and type letter "d" in front of the call number or course ID # selected and hit enter.

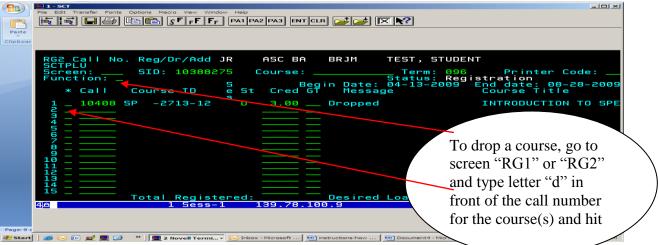

To drop a course that had a "permit", follow steps above and then insert "d" again, hit enter to drop the course.

| <b>9B</b> | ■ 1 - SCT                                                                                                    |
|-----------|----------------------------------------------------------------------------------------------------|
| Paste     | Fle Edit Transfer Fonts Options Macro View Window Help<br>E I SFFFFF PA1 PA2 PA3 ENT CLR                                                                                                    |
| Clipboar  |                                                                                                    |
|           | RG2       Call No. Reg/Dr/Add JR       ASC BA       BRJM       TEST, STUDENT         SCTPLU       SID: 10388275       Course:       Term: 096       Printer Code:                                                                                                    |
|           |                                                                                                    |
| Page: 9 c | 😹 🕞 🕼 🖉 🖳 🥐 🐂 🔲 2 Novell Termin 🕞 Inbox - Microsoft 🐖 Instructions-how 🐖 Document+ - Micr 💽 Microsoft Excel 🛛 🖃 😂 📌 🤋 12:16 PM                                                                                                    |
| Paste     | File Edit Transfer Fonts Options Macro View Window Help<br>Edit Transfer Fonts Options Macro View Window Help<br>E I I I I I I I I I I I I I I I I I I I                                                                                                    |
|           | RG2 Call No. Reg/Dr/Add JR ASC BA BRJM TEST, STUDENT                                                                                                    |
|           | SCTPLU Not Registing and inserving both filter in the second second seco |
|           | 1       10401 BJ       -3312-11       DP       2.00       Dropped; Has Permit LAYOUT AND DESIGN         3                                                                                                    |
|           | 49 <u>1 Sess-1 139.78.100.9</u> TCP00026 4/10                                                                                                    |
| Page: 1 c | 📔 🗰 🕼 🚅 💭 😰 🕐 🗐 2. Hourell Terrert - 🕞 Johns - Microsoft - 🕼 Instructionschow - 💭 Documental - Microsoft Event - 🗌 🖬 📿 🗮 12.17. EM                                                                                                    |

#### WEB DEGREE AUDIT INSTRUCTIONS

Go to Langston website (<u>www.lunet.edu</u>) and select "Faculty & Staff" on left hand side. Then select "**Input Mid-Terms/Final Grades**" and select "<u>Enter</u> <u>Faculty and Advisor Services</u>". Input requested information: Faculty ID and PIN and then select "Login"

| 0.5        | -  |                                                                                                    |          |
|------------|----|----------------------------------------------------------------------------------------------------|----------|
| Ca         | æ  | Faculty and Advisor Login - Microsoft Internet Explorer                                                                                                    | - ¤ X    |
| 9          | Fi | File Edit View Favorites Tools Help 🦺                                                                                                    | ۲        |
| PA         | G  | 🔾 Back 🔻 🕤 👻 📓 🐔 🔎 Search 👷 Favorites 🚱 🖉 🔹 🦕 🕼 👻 🖵 💭 🕼                                                                                                    | ind *    |
|            | Ad | Address 🗿 http://prodflan.okstate.edu/lanfp-bin/tsrvweb.exe?&WID=W&tserve_tip_write=  WIDstserve_trans_config=sfaclog.cfg&tserve_host_code= 🔽 🔁 Go 🛛 Links 🔌 | eplace   |
| Paste<br>* | G  | Google - 💽 🎲 Search Web - 💖 🗗 15 blocked 🎲 AutoFill 🛛 🖓 Options 🥒 🦓 -                                                                                        | elect 🔻  |
| Clipboa    | Π  |                                                                                                    | iting –  |
|            | Ы  | LANGSTON UNIVERSITY - Faculty                                                                                                    |          |
|            | 1  |                                                                                                    |          |
|            |    | and Advisor Self-Service                                                                                                    | 1        |
|            |    |                                                                                                    |          |
|            | 1  | HELP HOME EXIT                                                                                                    |          |
|            | 11 |                                                                                                    |          |
|            |    | Faculty and Advisor Login                                                                                                    |          |
|            |    |                                                                                                    |          |
|            |    |                                                                                                    |          |
|            |    | • Please enter your Faculty Identification Number and your Personal Identification Number (PIN) for access to the secure information in                      |          |
|            |    | this system. Then select <b>Login</b>                                                                                                    |          |
|            |    | Faculty ID:                                                                                                    |          |
|            |    | PIN:                                                                                                    |          |
|            |    |                                                                                                    |          |
|            |    | Login Remember to select buttons and menu links only once.                                                                                                   |          |
|            |    | Remember to select buttons and mentu links only once.                                                                                                    |          |
|            |    |                                                                                                    |          |
|            |    | Any problems or comments call 405-466-2929 between 8:00 a.m. and 5:00 p.m. central time or send an e-mail to <u>lsmith@lunet.edu</u><br>RELEASE: 1.20        |          |
|            |    | RELEASE: 1.20 powered by SUNGARD HIGHER EDUCATION                                                                                                    |          |
|            |    |                                                                                                    |          |
|            |    |                                                                                                    | <b>•</b> |
|            |    |                                                                                                    | 1<br>Q   |
| David d    |    | 📓 Done                                                                                                    | <b>*</b> |
|            |    |                                                                                                    | 6:47 PM  |

| elect "Degree Aud                                                                                                    |                                                                                                    |                                     |     |
|----------------------------------------------------------------------------------------------------|----------------------------------------------------------------------------------------------------|-------------------------------------|-----|
| Site Map - Microsoft Internet Ex                                                                                                    | plorer                                                                                                    |                                     |     |
| e Edit View Favorites Tools                                                                                                    | Help                                                                                                    |                                     |     |
| Back 🔹 🕥 👻 🖹 🛃 🏠 🔎                                                                                                    | Search 👷 Favorites   🙆                                                                                                    | ) - 😓 🛅 - 🖵 🕼 🎎 🚳                   |     |
| dress 🙆 http://prodflan.okstate.edu                                                                                                    | u/lanfp-bin/tsrvweb.exe                                                                                                    | 💌 🔁 Go                              | Lin |
| oogle -                                                                                                    | 💌 😚 Search Web 🔹 🚿                                                                                                    | E 15 blocked 📲 AutoFill 🛛 Notions 🥒 | 1   |
| LANGST<br>Advisor                                                                                                    |                                                                                                    | IVERSITY - Faculty and rvice        |     |
| General Info Faculty                                                                                                    | Advisor Course                                                                                                    | es<br>Site Map Help Home Exit       |     |
| ite Map                                                                                                    |                                                                                                    |                                     |     |
|                                                                                                    |                                                                                                    |                                     |     |
| ummer 2009                                                                                                    |                                                                                                    |                                     |     |
| ummer 2009<br>General Info                                                                                                    | Advisor                                                                                                    | Courses                             |     |
|                                                                                                    | Advisor<br>My Advisees                                                                                                    | Courses<br>Course Section Search    |     |
| General Info                                                                                                    |                                                                                                    | Course Section Search               |     |
| General Info<br>Change PIN                                                                                                    | My Advisees                                                                                                    | Course Section Search               |     |
| General Info<br>Change PIN<br>Select Term                                                                                                    | My Advisees<br>Advise by Student ID or Nam                                                                                                    | Course Section Search               |     |
| General Info<br>Change PIN<br>Select Term<br>Faculty                                                                                                    | My Advisees<br>Advise by Student ID or Nam<br>Contact a Student<br>Degree Audit<br>Grades                                                                                                    | Course Section Search               |     |
| General Info<br>Change PIN<br>Select Term<br>Faculty<br>Faculty Schedule                                                                                     | My Advisees<br>Advise by Student ID or Nam<br>Contact a Student<br>Degree Audit<br>Grades<br>Holds                                                                                           | Course Section Search               |     |
| General Info<br>Change PIN<br>Select Term<br>Faculty<br>Faculty Schedule<br>Class List<br>Wait List<br>Permits and Authorizations                            | My Advisees<br>Advise by Student ID or Nam<br>Contact a Student<br>Degree Audit<br>Grades<br>Holds<br>Institutional Coursework                                                               | Course Section Search               |     |
| General Info<br>Change PIN<br>Select Term<br>Faculty<br>Faculty Schedule<br>Class List<br>Wait List<br>Permits and Authorizations<br>Instructor Registration | My Advisees<br>Advise by Student ID or Nam<br>Contact a Student<br>Degree Audit<br>Grades<br>Holds<br>Institutional Coursework<br>Registration Status                                        | Course Section Search               |     |
| General Info<br>Change PIN<br>Select Term<br>Faculty<br>Faculty Schedule<br>Class List<br>Wait List<br>Permits and Authorizations                            | My Advisees<br>Advise by Student ID or Nam<br>Contact a Student<br>Degree Audit<br>Grades<br>Holds<br>Institutional Coursework<br>Registration Status<br>Student Schedule                    | Course Section Search               |     |
| General Info<br>Change PIN<br>Select Term<br>Faculty<br>Faculty Schedule<br>Class List<br>Wait List<br>Permits and Authorizations<br>Instructor Registration | My Advisees<br>Advise by Student ID or Nam<br>Contact a Student<br>Degree Audit<br>Grades<br>Holds<br>Institutional Coursework<br>Registration Status<br>Student Schedule<br>Transfer Credit | Course Section Search               |     |
| General Info<br>Change PIN<br>Select Term<br>Faculty<br>Faculty Schedule<br>Class List<br>Watt List<br>Permits and Authorizations<br>Instructor Registration | My Advisees<br>Advise by Student ID or Nam<br>Contact a Student<br>Degree Audit<br>Grades<br>Holds<br>Institutional Coursework<br>Registration Status<br>Student Schedule                    | Course Section Search               |     |
| General Info<br>Change PIN<br>Select Term<br>Faculty<br>Faculty Schedule<br>Class List<br>Wait List<br>Permits and Authorizations<br>Instructor Registration | My Advisees<br>Advise by Student ID or Nam<br>Contact a Student<br>Degree Audit<br>Grades<br>Holds<br>Institutional Coursework<br>Registration Status<br>Student Schedule<br>Transfer Credit | Course Section Search               |     |

Select "My Advisees"

| 🗿 Select an Advisee - Microsofft Internet Explorer                                                                                                    | <u> - 8 ×</u> |
|----------------------------------------------------------------------------------------------------|---------------|
| File Edit View Favorites Tools Help                                                                                                    |               |
| 😮 Back 🔹 🕑 🔻 🖹 😰 娇 🔎 Search 👷 Favorites 🕢 🔗 😒 🐛 🕡 💌 🖵 🚛 🚉 🦓                                                                                                    |               |
| Address 🕘 http://prodflan.ok/tate.edu/lanfp-bin/tsrvweb.exe?&tserve_tip_read_destroy&ConfigName=afdegaud&DegAudReqNum=1&tserve_tip_write=  WID SID PIN Term Course 🔽 😜 Go             | Links »       |
| Google - 💽 😚 Search Web 👻 🧭 🔁 15 blocked 🐩 AutoFill 🛛 🔁 Options 🥒                                                                                                    | 🔁 🗸           |
| LANGSTON UNIVERSITY - Faculty and                                                                                                    | <u>^</u>      |
| Advisor Self-Service                                                                                                    |               |
| General Info Faculty Advisor Courses                                                                                                    |               |
| SITE MAP HELP HOME PRINT EXIT                                                                                                    |               |
| Select an Advisee                                                                                                    |               |
|                                                                                                    |               |
| Select My Advisees for a list of all your advisees or search for an advisee using Advise by Student ID or Name.                                                                       | -             |
| My Advisees                                                                                                    |               |
| Advise by Student ID or Name                                                                                                    |               |
| Back to top                                                                                                    |               |
| Any problems or comments call 405-466-2929 between 8:00 a.m. and 5:00 p.m. central time or send an e-mail to <u>Ismith@lunet.edu</u> Powered by RELEASE: 1.20 SUNGARD' HIGHER EDUCATI | ION           |
| 🖉 Done                                                                                                    |               |
| 🏄 Start 📔 🍯 🕞 📧 💆 💭 🕼 2 Microsoft 🖌 💆 1 - SCT 🛛 🔀 2 Microsoft 🗸 👰 Langston Uni 🖗 Faculty Hom 🖗 Select an A                                                                            | 6:53 PM       |

Select current term from drop down menu (Ex: Fall 2009) and then select "New Term".

| 🗿 My Advisees - Mi                                                                                                    | rosoft Intern   | iet Explorer                 |                     |                              |                        |                             |                        |                             | _8              |
|----------------------------------------------------------------------------------------------------|-----------------|------------------------------|---------------------|------------------------------|------------------------|-----------------------------|------------------------|-----------------------------|-----------------|
| File Edit View F                                                                                                    | avorites Too    | ols Help                     |                     |                              |                        |                             |                        |                             | <i></i>         |
| 😮 Back 🝷 🕤 👻 💌                                                                                                    | 2 🏠 🔎           | Search 🔆 Favorites           | 🥶 🛛 😔 🕯             | 🌭 🖭 🗕 📮                      | 2 🛍 🥸 👘                |                             |                        |                             |                 |
| Address 🧉 http://pro                                                                                                    | dflan.okstate.e | edu/lanfp-bin/tsrvweb.exe    | ?&tserve_tip_r      | ead_destroy&tser             | ve_tip_write=  W       | ID  SID  PIN  Term  Co      | urse STU Career Co     | onfigName&tserve_trans_conf | 💌 🔁 Go 🛛 Links  |
| Google -                                                                                                    |                 | 💌 👸 Search Web               | -   🌮   🗗           | 15 blocked 🏾 📳               | AutoFill 🛛 🛃 Op        | otions 🥒                    |                        |                             | 🤹 -             |
| LAN                                                                                                    | GS              | ΓΟΝ υ                        | INI/                | <b>/ER</b>                   | SIT                    | <b>Y - F</b> a              | acul                   | ty and                      |                 |
| Advi                                                                                                    | sor             | Self-                        | Ser                 | vice                         | ļ                      |                             |                        |                             |                 |
| General Info                                                                                                    | Faculty         | Advisor                      | Courses             |                              |                        |                             |                        |                             |                 |
|                                                                                                    |                 |                              |                     |                              |                        |                             | s                      | ITE MAP HELP HOME F         | PRINT EXIT      |
| My Adviseds                                                                                                    |                 | en select <b>Continue,</b> « | or choose a         | nother term and              | d then select <b>N</b> | lew Term.                   |                        |                             |                 |
| Summer 2009<br>Summer 2009<br>Fall 2009<br>August Interim 2<br>May Interim 200<br>Spring 2009<br>January Interim<br>Fall 2008<br>August Interim 2 | 2009            | <u>80 81-100 101-120 121</u> | <u>-140 141-160</u> | <u>161-180</u> <u>181-20</u> | <u>0 201-209</u>       |                             |                        |                             |                 |
| Summer 2008<br>May Interim 200<br>Spring 2008                                                                                                    | 8               | College Degree<br>Major 1    | Major 2 M           | linor 1 Min<br>2             | or Class               | Birth Which<br>Date Advisor | Status<br>?            | Send E-ma                   | ail             |
| 1 © Al<br>TE                                                                                                    | RRANCE          | BUS-BBA-<br>Organization     |                     |                              | Senior                 | 04- Primary<br>03-<br>05    | Academic<br>Suspension | Unavailable by student      |                 |
|                                                                                                    |                 |                              |                     |                              |                        |                             |                        |                             | internet        |
| 🖥 Start 🛛 🥭 😡                                                                                                    | 📧 💉 💻 🚺         | 🛃 🛛 🔹 🕢 📴 🕑 📴                | t 🕶 💻 1 -           | SCT 😡                        | 2 Microsoft            | E Langston Uni              | Faculty Hom.           | 🥔 My Advisee 🛽 🛽            | 🚽 🕞 🗾 🍐 6:54 PM |

#### Then select "New Term"

| 🚰 My Advisees - M                 | licrosoft Intern  |                               |                     |             |                      |               |              |                                | _ 8 ×   |
|-----------------------------------|-------------------|-------------------------------|---------------------|-------------|----------------------|---------------|--------------|--------------------------------|---------|
| File Edit View                    | Favorites Tool    | is Help                       |                     |             |                      |               |              |                                | 2       |
| 😋 Back 🔹 🛞 👻                      | 🔺 🗈 🎸 🔎           | 🔉 Search 🛛 👷 Favorites 🖓      | 🔗   🙈 - 🗞 🔝 -       | · 🗔 🕼 🛍     | \$ -35               |               |              |                                |         |
| Address 🙆 http://pr               | rodflan.okstate.e | du/lanfp-bin/tsrvweb.exe      |                     |             |                      |               |              | 💌 🄁 G                          | Links » |
| Google -                          |                   | 💌 👸 Search Web 🔹              | 🛛 🧭 🛛 🖶 15 blocke   | ed 📲 AutoFi | ii 🛛 🔁 Optio         | ns 🥖          |              |                                | 🔁 -     |
| LANGSTON UNIVERSITY - Faculty and |                   |                               |                     |             |                      |               |              |                                |         |
| Advisor Self-Service              |                   |                               |                     |             |                      |               |              |                                |         |
| General Info                      | Faculty           | Advisor                       | Courses             |             |                      |               |              |                                |         |
|                                   |                   |                               |                     |             |                      |               | SIT          | TE MAP HELP HOME PRINT EX      | п _     |
| My Advisee                        |                   |                               |                     |             |                      |               |              |                                |         |
| My Autocc                         |                   |                               |                     |             |                      |               |              |                                |         |
|                                   |                   |                               |                     |             |                      |               |              |                                |         |
| Choose a                          | student and the   | en select <b>Continue,</b> or | r choose another te | erm and the | n select <b>Ne</b> w | / Term.       |              |                                |         |
|                                   |                   |                               |                     |             |                      |               |              |                                |         |
| Fall 2009                         | •                 |                               |                     |             |                      |               |              |                                |         |
| New Term                          |                   |                               |                     |             |                      |               |              |                                |         |
| New Term                          |                   |                               |                     |             |                      |               |              |                                |         |
| Send E-mail to                    | ew Term isees     |                               |                     |             |                      |               |              |                                |         |
| December 1.20.2                   | 1.40 41.00 61.0   | 80 81-100 101-120 121-1       | 40 141-100 101-190  | 191-200-201 | -201                 |               |              |                                |         |
| Records: 1-20 2                   |                   |                               |                     |             |                      | Birth Which   | Otativa      | Send E-mail                    |         |
| Record Select                     | Name              | College Degree<br>Major 1     | Major 2 Minor 1     | Minor<br>2  |                      | Date Advisor? | Status       | Send E-mail                    |         |
| 1 © A                             | ADKISON,          | BUS-BBA-                      |                     | s           |                      | 04- Primary   | Registration | Unavailable by student request |         |
|                                   | ERRANCE L         | Organization                  |                     |             |                      | 03-           | hold         | ,                              | •       |
| 🔄 New Term                        |                   | Monogoment                    |                     |             |                      | 05            |              | 💙 Internet                     | _       |
| 🗕<br>ಶ Start 🛛 🥭 🕟                | 🕡 💉 🛄 🕻           | > > I I Z Microsoft.          | 🚽 📃 1 - SCT         | 🔀 2 Mic     | rosoft 🖣 🎄           | Langston Uni  | Faculty Hom  | - My Advisee 🖂 🕞 🛃             | 6:56 PM |

🚈 My Advisees - Microsoft Inte \_ 8 × Edit View Favorites Tools Help 🚱 Back 🔹 🕤 👻 🖹 🐔 🌽 🛧 Favorites 🛛 🔗 😪 🍇 📓 🗸 🗐 🗱 Search Address 🙋 http://prodflan.okstate.e 💌 🔁 Go Links \* u/lanfp-bin/tsrvweb.exe Google -💽 📸 Search Web 👻 🧭 🖙 15 blocked 📲 AutoFill 🛛 🛃 Option 🐑 -BOHANAN, BUS-BS-Computer . 13  $^{\circ}$ Freshman Primary Registration sweetswb1183@yahoo.com WILLIAM L 09-Science hold 91  $\circ$ BUS-BBA-BORQUA Finance Economics 02-Secondary Student is n borguaye@msn.com 14 NAOMI N Accounting 16active 87 15  $\odot$ BRADI BUS-BBA-Sophomore 10-Primary May be Unavailable by student request KERR' Organization 19 activated for C Management 88 term  $\circ$ BRADSHAW, BUS-BBA-Finance Primary Registration DANNY\_BOY052000@YAHOO.COM 16 02-Senior LED NIEL E 20-Accounting hold 87 17  $^{\circ}$ BB DOKS **BUS-BBA-Business** Junior 03-Primary Registration grego06lincoln@yahoo.com GREGORY L Administration 07hold 88 ROWN, BUS-BBA-06-18  $\odot$ Finance Primary Student is Unavailable by student request Senior ANIELLE N Organizatio 17active Management 86 BROWN BUS-BBA-Primary C 03-19 Freshman Registration Unavailable by student request DIVA D roanization 02hold Management 88 20 œ BROWN **BUS-BBA-Business** 06-Primary Registration BIGBABYBEAR@NETSCAPE.COM Sophomore hold MARK Administration 03-89 Continue Records: 1-20 21-40 41-60 61-80 81-100 101-120 121-140 141-160 161-180 181-200 201-201 🔵 Interne 🔏 🕻 Co 🦉 Start 📔 🧟 🕞 🔟 🖉 🦉 🥐 👘 2 Microsoft... 🗸 📃 1 - SCT 🛛 😥 2 Microsoft ... 🖌 👰 Langston Uni... 🖗 Faculty Hom... 🖗 Hy Advisee... 🖃 🕞 🕸 🎸 6:57 PM Then be sure the "radio button" for "Primary" is selected and then select "Submit" \_ 8 × Edit View Favorites Tools Help 🔇 Back 🔹 🕥 👻 🖹 👔 🏠 🔎 Search 🔎 📖 🦄 Favorites 🧔 Address 🙋 http://prodflan.okstate.edu/lanfp-bin/tsrvweb.exe 💌 🔁 Go Links >> 🔁 15 blocked 🛛 📳 AutoFill 1 🔁 -Google -👻 📸 Search Web 👻 Coptions Sell-Service Advisor . General Info Faculty Cours Advisor SITE MAP HELP HOME PRINT EXIT Degree Audit 🗨 Select the program to be audited. If the student has a Secondary program, an additional selection option for that program will be displayed. To see how the student's completed courseload would fulfill the requirements of a program other than their Primary or Secondary program, select Modeling. BROWN, MARK A Primary: 
 College: School of Business Degree: Bachelors of Business Administration Catalog: Academic Year 2007-08 Maior 1: Business Administration Major 2: Minor 1: Minor 2: Modeling: C Submit 🔮 Internet 🙆 Done 🐮 Start 📔 🧟 🕞 🖅 🕵 😰 🚱 👋 🐨 2 Microsoft... 🖌 📃 1 - SCT 🛛 😥 2 Microsoft ... 🖌 🛃 Langston Uni... 🖗 Faculty Hom... 🖗 Degree Aud... 🖾 🖂 🐲 7:00 PM

Then select "radio button" by your advisees and then select "Coptinue"

This screen comes up with advisee information. Select "Print"

| Degree Audit - Microsoft Internet Explorer                                                                                                    |                                |                   | _ 8 ×             |
|----------------------------------------------------------------------------------------------------|--------------------------------|-------------------|-------------------|
| File Edit View Favorites Tools Help                                                                                                    |                                |                   |                   |
| 😋 Back 🔹 🕥 👻 😰 🐔 🔎 Search 👷 Favorites 🛛 🔗 🔊 🖉 ∞ 💭 🕼                                                                                                    | 📖 🚳                            |                   |                   |
| uddress 🕘 http://prodfian.okstate.edu/lanfp-bin/tsrvweb.exe                                                                                                  |                                |                   | 💌 🌛 Go 🛛 Links 🌺  |
| Google 🗸 💽 😴 Search Web 👻 👘 IS blocked  👘 Au                                                                                                    | itoFill 🛛 🔁 Options 🥒          |                   | 🔁 🗸               |
|                                                                                                    |                                |                   |                   |
| Advisor Self-Service                                                                                                    |                                |                   |                   |
|                                                                                                    |                                |                   |                   |
|                                                                                                    |                                |                   |                   |
| General Info Faculty Advisor Courses                                                                                                    |                                |                   | <b>X</b>          |
|                                                                                                    |                                | SITE MAP HELP HON | ME PRINT EXIT     |
|                                                                                                    |                                |                   |                   |
| Degree Audit                                                                                                    |                                |                   |                   |
|                                                                                                    |                                |                   |                   |
| BROWN, MARK A<br>Primary Program                                                                                                    |                                |                   |                   |
| Analysis of Academic Progress<br>COLLEGE OF BUSINESS<br>ORGANIZATION MANAGEMENT<br>Catalog 20076, Academic Year 2007-08<br>SECTION 1 - Selected Student Data |                                |                   |                   |
| ADVISOR : BOYLES, YOLANDA R                                                                                                    |                                |                   |                   |
| CLASS : SO<br>COLLEGE : BUS<br>DEGREE : BBA                                                                                                    |                                |                   |                   |
| MAJORS : BUAD<br>OPTIONS :                                                                                                    |                                |                   |                   |
| Done                                                                                                    |                                |                   | 🥑 Internet        |
| 🖖 Start 🛛 🥶 🕞 😥 😰 🕲 👋 🕼 2 Microsoft 🗸 💆 1 - SCT 🛛 🔀 😔                                                                                                    | ! Microsoft 🚽 🖉 Langston Uni 🛛 |                   | . 🖂 🖂 🗾 🍌 7:02 PM |

Then Print screen comes up, please select "Print" to obtain the needed information.

| Degree Audit - Microsoft Internet Explorer                                                                                                    |                                            |                      |
|----------------------------------------------------------------------------------------------------|--------------------------------------------|----------------------|
| Print                                                                                                    | ?×                                         |                      |
| eneral Options                                                                                                    | 💯 🚉 👒                                      |                      |
| Select Printer                                                                                                    |                                            | 💌 芛 Go Lini          |
|                                                                                                    | AutoFill R Options                         | - <u>-</u>           |
|                                                                                                    |                                            |                      |
| Add Printer Adobe PDF hp deskjet hp deskjet HP Laser Jet<br>6122 ser 6122 series 4200 PCL Se                                                                                                    | $\mathcal{A}$                              |                      |
|                                                                                                    |                                            |                      |
|                                                                                                    |                                            |                      |
| Status: Ready Print to file Preference                                                                                                    | ces                                        |                      |
| Location:<br>Comment:                                                                                                    | er                                         |                      |
| Comment.                                                                                                    | SITE MAP                                   | HELP HOME PRINT EXIT |
| Page Range                                                                                                    |                                            |                      |
| All Number of oppies: 1 🚊                                                                                                    |                                            |                      |
| C Selection C Current Page                                                                                                    |                                            |                      |
| O Pages: 1 C Late                                                                                                    |                                            |                      |
|                                                                                                    |                                            |                      |
|                                                                                                    | 2 3                                        |                      |
| Enter either a single page number or a single page range. For example, 5-12                                                                                                    |                                            |                      |
| page range. For example, 5-12                                                                                                    |                                            |                      |
| page range. For example, 5-12                                                                                                    | 2 <b>3</b>                                 |                      |
| page range. For example, 5-12                                                                                                    |                                            |                      |
| page range. For example, 5-12                                                                                                    |                                            |                      |
| page range. For example, 5-12                                                                                                    |                                            |                      |
| Page range. For example, 5-12<br>Print Cancel<br>Analysis of Academic Pro-<br>COLLEGE OF BUSINESS                                                                                                    | Apply gress                                |                      |
| Page range. For example, 5-12<br>Print Cancel<br>Analysis of Academic Pro<br>COLLEGE OF BUSINESS<br>ORGANIZATION MANAGEME                                                                                                    | Apply<br>Jzess<br>NT                       |                      |
| Page range. For example, 5-12<br>Print Cancel<br>Analysis of Academic Pro<br>College of BUSINESS<br>ORGANIZATION MANAGEME<br>Catalog 20076, Academic Year                                                                                            | gress<br>NT<br>2007-08                     |                      |
| Page range. For example, 5-12<br>Print Cancel<br>Analysis of Academic Pro<br>COLLEGE OF BUSINESS<br>ORGANIZATION MANAGEME<br>Catalog 20076, Academic Year<br>SECTION 1 - Selected Stude                                                              | Applo<br>gress<br>NT<br>2007-08<br>nt Data |                      |
| Page range. For example, 5-12<br>Print Cancel<br>Analysis of Academic Pro<br>COLLEGE OF BUSINESS<br>ORGANIZATION MANAGEME<br>Catalog 20076, Academic Year<br>SECTION 1 - Selected Stude                                                              | Applo<br>gress<br>NT<br>2007-08<br>nt Data |                      |
| Page range. For example, 5-12<br>Print Cancel<br>Analysis of Academic Pro<br>COLLEGE OF BUSINESS<br>ORGANIZATION MANAGEME<br>Catalog 20076, Academic Year<br>SECTION 1 - Selected Stude<br>DVISOR : BOYLES, YOLANDA R                                | Applo<br>gress<br>NT<br>2007-08<br>nt Data |                      |
| Page range. For example, 5-12<br>Print Cancel<br>Analysis of Academic Pro<br>COLLEGE OF BUSINESS<br>ORGANIZATION MANAGEME<br>Catalog 20076, Academic Year<br>SECTION 1 - Selected Stude<br>DVISOR : BOYLES, YOLANDA R<br>LASS : SO                   | Applo<br>gress<br>NT<br>2007-08<br>nt Data |                      |
| Page range. For example, 5-12<br>Pint Cancel<br>Analysis of Academic Pro<br>COLLEGE OF BUSINESS<br>ORGANIZATION MANAGEME<br>Catalog 20076, Academic Year<br>SECTION 1 - Selected Stude<br>DVISOR : BOYLES, YOLANDA R<br>LASS : SO<br>OLLEGE : BUS    | Applo<br>gress<br>NT<br>2007-08<br>nt Data |                      |
| Print Cancel<br>Print Cancel<br>Analysis of Academic Pro<br>COLLEGE OF BUSINESS<br>ORGANIZATION MANAGEME<br>Catalog 20076, Academic Year<br>SECTION 1 - Selected Stude<br>ADVISOR : BOYLES, YOLANDA R<br>CLASS : SO                                  | Applo<br>gress<br>NT<br>2007-08<br>nt Data |                      |
| Page range. For example, 5-12<br>Print Cancel<br>Analysis of Academic Pro<br>COLLEGE OF BUSINESS<br>ORGANIZATION MANAGEME<br>Catalog 20076, Academic Year<br>SECTION 1 - Selected Stude<br>LDVISOR : BOYLES, YOLANDA R<br>LASS : SO<br>COLLEGE : BUS | Applo<br>gress<br>NT<br>2007-08<br>nt Data |                      |

#### DEGREE AUDIT THROUGH "SCT" is what is sent from Registrar's Office.

| 96        | Eli Transfer Fonts Options Macro View Window Help                                                                                                    |                          | ×                                  |  |  |  |  |
|-----------|----------------------------------------------------------------------------------------------------|--------------------------|------------------------------------|--|--|--|--|
| Paste     |                                                                                                    |                          |                                    |  |  |  |  |
| Clipboar  |                                                                                                    |                          |                                    |  |  |  |  |
|           | Analysis of Degree Progress                                                                                                    |                          | ATTIE LEE                          |  |  |  |  |
|           | Analysis of Academic Progress<br>SCHOOL OF EDUCATION AND BEHAVIORAL SCIENCES<br>CULTURAL STUDIES (BALE-CULTURAL)<br>Catalog 20086, Academic Year 2008-09 |                          |                                    |  |  |  |  |
|           | This evaluation is provided for advisement: it is not an official record.<br>Please report any additions or corrections to your advisor.                 |                          |                                    |  |  |  |  |
|           | Summary of Credit                                                                                                    | towards Graduatio        | on                                 |  |  |  |  |
|           | REF INSTITUTION                                                                                                    | PASSED IN/PROG           | N/A GPA VARIANCE                   |  |  |  |  |
|           | 1 LANGSTON UNIVERSITY<br>2 OKLAHOMA STATE UNIVERSITY-OKC                                                                                                 | 45.00 7.00<br>63.00      | 1.933<br>2.290                     |  |  |  |  |
|           |                                                                                                    | 108.00 7.00              | 2.149                              |  |  |  |  |
|           |                                                                                                    |                          |                                    |  |  |  |  |
|           | PAGE INDEX: 2-REMAINING 5-COMPLE<br>4A 1 Sess-1 139.78.10                                                                                                |                          | ge 1 of 12 Next:<br>TCP00353 24/76 |  |  |  |  |
|           |                                                                                                    |                          |                                    |  |  |  |  |
| Page: 1 d |                                                                                                    |                          |                                    |  |  |  |  |
| 🏄 Start   | ] 🧀 🕞 📧 🚅 📃 🕑 🛛 👻 Document2 - Microsoft 📃 📃 1 - SCT                                                                                                    | Registration - Microsoft | 🖂 Womens basketball - Me           |  |  |  |  |

- Section 1 list what courses are still remaining for student to meet graduation requirements
- Section 2 list Academic Requirements completed or in Progress to include General Education and Major courses.
- Section 3 list courses not specifically applicable to the degree or it may list the following types of courses (failed, incomplete, withdrawn, zero level, audit, etc).

The degree audit also outlines how many upper level hours student has already completed or in progress (**45 hrs required within the Major**)

- Training for degree audit available for all Faculty
- IMPORTANT NOTE: Please notate that the Registrar is still currently working with departments to ensure that the plan of study distributed to students from departments match the catalog. Degree Audit is set up using the catalog years. Any changes that a department/program makes to any courses (e.g., name change, additional hours to practicum or internship, descrption change) must first be approved by Dr. Montgomery to come before Academic Policies and Curriculum Committee. If approved by Academic Policies, it goes before the University Senate, then to Board of Regents for approval (if deemed appropriate by Dr. Montgomery). If departments are increasing number of clinical/contact practicum/internship hours, then this increase should have been approved through this process. Departments, programs or schools should not add an hours to internship without having such changes approved through this process.
- All instructors are required to post their grades using the web site <u>WWW.LUNET.EDU</u> (click on faculty & staff). Scroll to the bottom of the page and click Input Mid-Term/Final Grades.Frequency Asked Questions
  - The only grades that faculty should enter are A, B, C, D F, P or NP. Reporting of NP grades is for zero level courses. Reporting of P grades is intended for seminars or zero level courses.
  - \* "N" No Grade No grade points. PLEASE remember to submit your grade change forms to change your "N" grades by the following semester. An "N" grade may be used to indicate that the semester grade was not submitted by the instructor by the appropriate deadline. The "N" grade must be replaced by the appropriate letter grade prior to the end of the subsequent semester. The "N" grade is GPA neutral.
  - I Incomplete No grade points. An incomplete grade may be used at the instructor's discretion to indicate that additional work is necessary to complete a course. (It is not a substitute for "F" and no student may be failing at the time an "I" grade is awarded. To receive an "I" grade, the student should have satisfactorily completed a substantial portion of the required course work for the semester. "I" grades not changed by the instructor to a credit-bearing grade or an "F" within one year will remain as a permanent "I" and not contribute to the student's GPA.)
  - Administrative Withdrawal Form (AW grade). Administrative Withdrawal indicates that a student has been "involuntarily" withdrawn by the institution during the designated semester for disciplinary, financial reasons or inadequate attendance. Such institutional penalties follow institutional procedures. Administrative withdrawals are GPA neutral.

#### **REPEAT COURSES**

A student shall have the prerogative to repeat courses and have only the second grade earned, even if it is lower than the first grade, count in the calculation of the retention/graduation GPA, up to a maximum of four (4) courses but not to exceed 18 hours, in the courses in which the original grade earned was a "D" or "F." Both attempts

shall be recorded on the transcript with the earned grade for each listed in the semester earned. The EXPLANATION OF GRADES section of the transcript will note that only the second grade earned is used in the calculation of the retention/graduation GPA. If a student repeats an individual course more than once, all grades earned, with the exception of the first, are used to calculate the retention and graduation GPA. Students repeating courses above the first four courses or 18 credit hours of "D's" or "F's" repeated may do so with the original grades and repeat grades averaged. ACADEMIC FORGIVENESS **PROVISIONS** 

**As a Rule of Thumb**: Potential graduating students scheduled to complete their Academic program for Fall 2010, Spring 2011 or Summer 2011 will walk with commencement ceremony for Spring 2011. These students must have less than 9 hrs to complete by Summer 2010. If the student will complete program Fall 2011 and beyond, they will walk in commencement ceremony for Spring 2012.

- ➢ Graduation Application submission Fall 2010 date: August 16, 2010
- Last day to Apply for Fall 2010 Graduation is November 15, 2010
- ➢ Graduation Application submission Spring 2011 date: October 4, 2010
- Last day to Apply for Spring/Summer 2011 Graduation is February 14, 2011